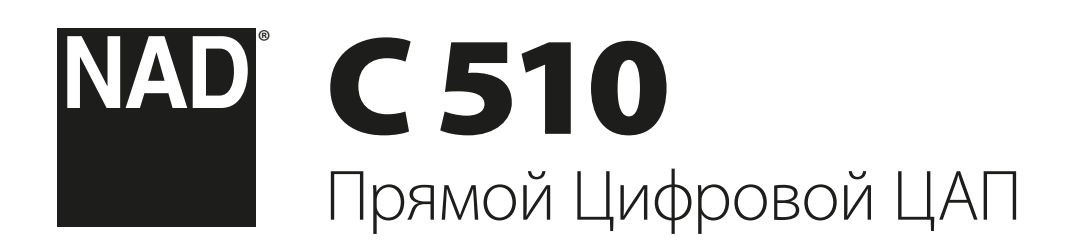

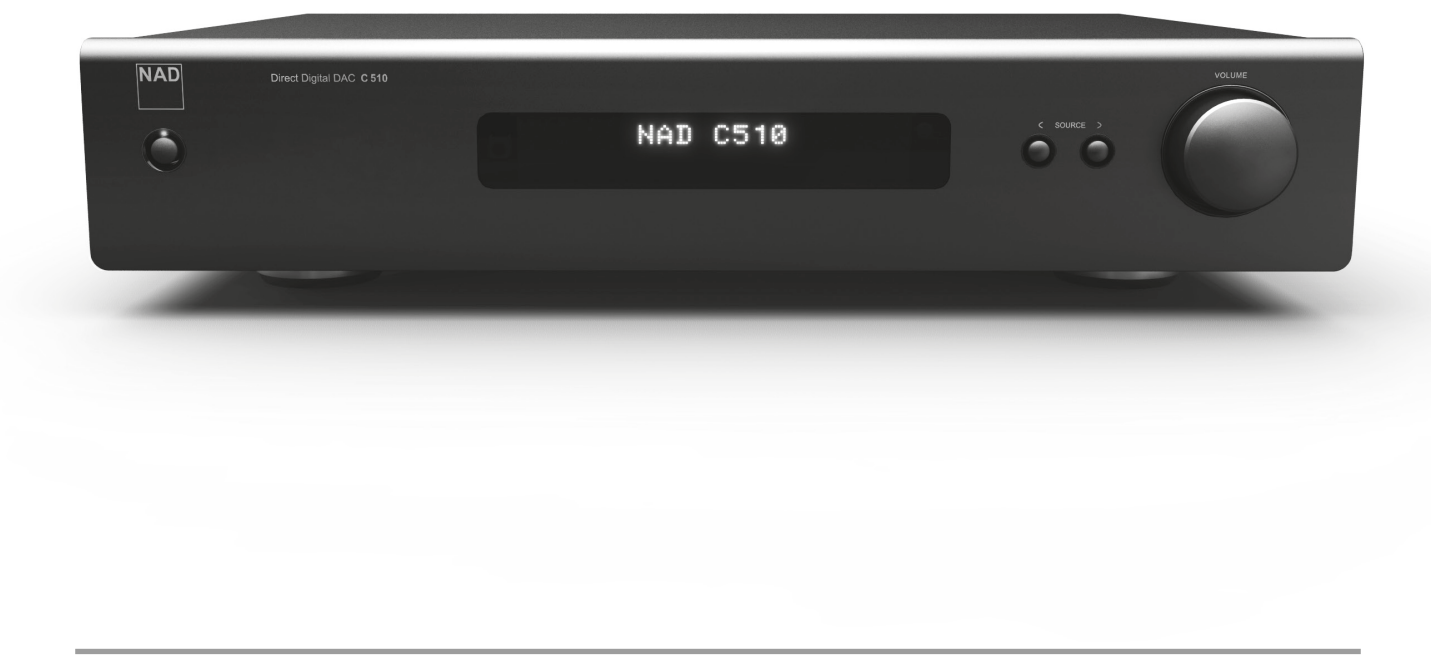

# Инструкция по эксплуатации

- **1 Прочтите руководство**  Перед началом эксплуатации аппарата следует ознакомиться со всеми указаниями по безопасности и эксплуатации данного руководства.
- **2 Сохраните руководство**  Сохраните руководство для последующих обращений.
- **3 Обращайте внимание на предупредительные символы**  - Не игнорируйте предупредительные символы на аппарате и в руководстве по эксплуатации.
- **4 Соблюдайте указания руководства**  Соблюдайте все указания по эксплуатации и использованию.
- **5 Чистка**  Перед чисткой выключите аппарат из розетки. Не используйте жидкие очистители и аэрозоли. Чистить только сухой тканью.
- **6 Дополнительные устройства**  Не используйте дополнительные устройства, не рекомендованные производителем, так как они могут стать источником риска.
- **7 Вода и влага**  Не используйте аппарат около воды, например, около ванны, раковины, кухонной мойки, во влажном подвале или около бассейна и т.п.
- **8 Принадлежности**  Не размещайте аппарат на шатких тележках, стендах, штативах, кронштейнах или столах. аппарат может упасть, что может привести к нанесению серьезной травмы ребенку или взрослому и повреждению аппарата. Используйте аппарат только с тележками, стендами, штативами, кронштейнами или столами, которые рекомендованы производителем или продавались вместе с аппаратом. При монтаже аппарата необходимо следовать указаниям производителя и использовать рекомендованные им крепежные элементы.

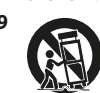

**9** Аппарат, размещенный на тележке, нужно перемещать с аккуратностью. Быстрые остановки, чрезмерные усилия и неровности поверхности могут привести к опрокидыванию.

- **10 Вентиляция**  Для вентиляции и обеспечения надежной работы аппарата, а также для защиты от перегрева в корпусе аппарата предусмотрены прорези и отверстия, которые не следует закрывать. Отверстия не должны закрываться при размещении аппарата на кровати, диване, ковре или аналогичной поверхности. Размещение аппарата во встроенной мебели, например, в шкафах или стойках допускается только при условии обеспечения надлежащей вентиляции и соблюдения указаний производителя.
- **11 Источники питания**  Аппарат должен питаться только от типа источника, указанного на маркировке. Если Вы не уверены в типе тока, подведенного к Вашему дому, проконсультируйтесь у Вашего дилера или местного поставщика электроэнергии. Основным способом отключения аппарата от сети питания является выключение вилки из розетки. Убедитесь в наличии постоянного доступа к вилке шнура питания. Всегда выключайте шнур питания из сети переменного тока, если предполагается перерыв в эксплуатации аппарата более чем на 7 месяцев.
- **12 Заземление и поляризация**  Данный аппарат может быть оснащен шнуром питания с поляризационной вилкой, где один контакт шире другого, из соображений безопасности. Такая вилка вставляется в розетку только одним способом. Если у Вас не получается полностью вставить вилку в розетку, попробуйте перевернуть вилку. Если это не поможет, вызовите электрика для замены старой розетки. Не отказывайтесь от безопасности, предлагаемой поляризационной вилкой.
- **13 Защита шнура питания**  Шнур питания должен протягиваться в местах, где возможность хождения по нему или протыкания предметами, поставленными на него сведена к минимуму. При этом особое внимание следует уделять участкам у вилки, розетки и у выхода из аппарата.

**14 Заземление внешней антенны** - При подключении к аппарату внешней антенны или кабельной системы убедитесь в том, что антенна или кабельная система заземлены для обеспечения защиты от бросков напряжения и накопленного электростатического заряда. Раздел 810 Национального электротехнического кодекса США (National Electrical Code, ANSI/NFPA 70) содержит информацию, касающуюся надлежащего заземления мачт и поддерживающих конструкций, заземления антенного ввода разрядного устройства, размеров заземляющих проводников, размещения антенного разрядного устройства, подключения заземляющих электродов, и требования, предъявляемые к заземляющему электроду.

#### **ПРИМЕЧАНИЕ ДЛЯ МОНТАЖНИКА СИСТЕМЫ КАБЕЛЬНОГО ТЕЛЕВИДЕНИЯ**

Данная памятка призвана обратить внимание монтажника системы кабельного телевидения на разделы 820-40 Национального электротехнического кодекса США, в которых содержится руководство по надлежащему заземлению, и, в частности, оговорено, что кабель заземления должен быть подключен к домашней заземляющей системе как можно ближе к точке входа кабеля.

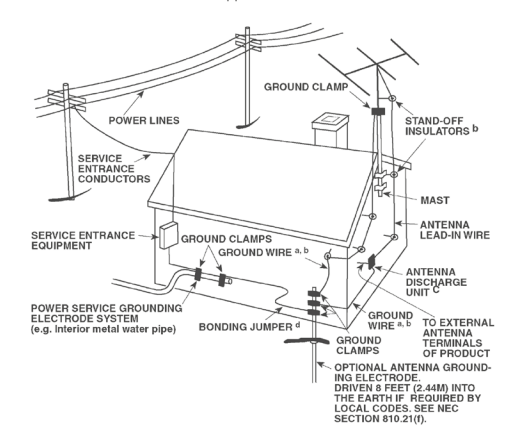

- **15 Защита от удара молнии**  Для обеспечения дополнительной защиты аппарата во время грозы или при длительных перерывах в эксплуатации и использовании аппарата выключайте аппарат из розетки и отключайте антенну или кабельную систему. Это предотвратит повреждение аппарата в случае удара молнии и бросков напряжения в сети.
- **16 Линии электропередач**  Наружная антенна не должна располагаться вблизи линий электропередач и прочих электроосветительных и силовых сетей, а также в других местах, где она может упасть на такие линии или сети. Монтаж наружной антенны следует производить очень осторожно, не касаясь таких силовых линий или сетей, т.к. такой контакт может привести к летальному исходу.
- **17 Перегрузка**  Не перегружайте сетевые розетки, удлинители, т.к. это может стать причиной пожара или удара электрическим током.
- **18 Попадание внутрь посторонних предметов и жидкости**  Не проталкивайте никакие предметы внутрь аппарата через отверстия в корпусе, т.к. они могут коснуться опасных частей, находящихся под напряжением, или привести к короткому замыканию, которое может стать причиной пожара или удара электрическим током. Не проливайте никакой жидкости на аппарат.

**ВНИМАНИЕ: АППАРАТ НЕ СЛЕДУЕТ ПОДВЕРГАТЬ ВОЗДЕЙСТВИЮ БРЫЗГ ИЛИ КАПЕЛЬ ВОДЫ. НЕ УСТАНАВЛИВАЙТЕ НА ДАННЫЙ АППАРАТ ЕМКОСТИ С ЖИДКОСТЬЮ, НАПРИМЕР, ВАЗЫ. КАК И В СЛУЧАЕ С ЛЮБЫМ ДРУГИМ ЭЛЕКТРОННЫМ ОБОРУДОВАНИЕМ, НЕ ДОПУСКАЙТЕ ПРОЛИВАНИЯ ЖИДКОСТИ НА КАКУЮ-ЛИБО ЧАСТЬ СИСТЕМЫ. ЖИДКОСТЬ МОЖЕТ ПРИВЕСТИ К ОТКАЗУ И/ ИЛИ ВОЗНИКНОВЕНИЮ ОПАСНОСТИ ПОЖАРА.**

- **19 Техобслуживание при повреждении**  В следующих случаях следует выключить аппарат из розетки и обратиться в сервисный центр для получения квалифицированного сервисного обслуживания:
	- **a)** Повреждение шнура питания или вилки.
	- **b)** Пролитие жидкости или попадание посторонних предметов внутрь аппарата.
	- **c)** Попадание аппарата под дождь или воду.
	- **d)** Нарушение нормальной работы при соблюдении указаний руководства по эксплуатации. Производите только те регулировки, описание которых имеется в данном руководстве, т.к. ннеправильная регулировка может стать причиной повреждения, и восстановление рабочего состояния аппарата часто требует больших усилий квалифицированных специалистов.
	- **e)** Падение аппарата или другое его повреждение
	- **f)** Явное изменение эксплуатационных характеристик это указывает на необходимость обращения в сервис.
- **20 Запасные части**  При необходимости замены деталей убедитесь в том, что сервисный специалист использует запасные части, указанные производителем или имеющие характеристики, аналогичные оригинальной детали. В противном случае возможен риск пожара, удара электрическим током и т.п.
- **21 Проверка**  По завершении ремонта или другого сервисного обслуживания данного аппарата, попросите сервисного специалиста произвести проверку работоспособности аппарата.
- **22 Монтаж на стену или потолок**  Аппарат должен монтироваться на стену или потолок только в соответствии с рекомендациями производителя.
- **23 Тепла**  Не устанавливать рядом с источниками тепла, например, радиаторами, обогревателями, печами и другими устройствами, излучающими тепло (в том числе с усилителями).
- **24 Наушники**  Чрезмерное звуковое давление при прослушивании в наушниках может привести к потере слуха.
- **25 Утилизация батарей**  При утилизации аккумуляторных батарей соблюдайте постановления правительства или правила охраны окружающей среды, действующие в Вашей стране или регионе.

#### **ВНИМАНИЕ**

ДЛЯ СНИЖЕНИЯ РИСКА ВОЗГОРАНИЯ ИЛИ УДАРА ЭЛЕКТРИЧЕСКИМ ТОКОМ НЕ ПОДВЕРГАЙТЕ ДАННЫЙ АППАРАТ ВОЗДЕЙСТВИЮ ДОЖДЯ ИЛИ ВЛАГИ.

#### **ВНИМАНИЕ**

ВО ИЗБЕЖАНИЕ УДАРА ЭЛЕКТРИЧЕСКИМ ТОКОМ СОВМЕСТИТЕ ШИРОКИЙ КОНТАКТ ВИЛКИ С ШИРОКИМ СЛОТОМ РОЗЕТКИ И ВСТАВЬТЕ ВИЛКУ ЛО КОНЦА

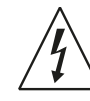

ЗНАЧОК МОЛНИИ ВНУТРИ РАВНОСТОРОННЕГО ТРЕУГОЛЬНИКА ПРИЗВАН ОБРАТИТЬ ВНИМАНИЕ ПОЛЬЗОВАТЕЛЯ НА НАЛИЧИЕ ВНУТРИ КОРПУСА АППАРАТА ОПАСНЫХ НЕИЗОЛИРОВАННЫХ НАПРЯЖЕНИЙ, КОТОРЫЕ МОГУТ СТАТЬ ПРИЧИНОЙ УДАРА ЭЛЕКТРИЧЕСКИМ ТОКОМ.

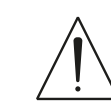

ЗНАЧОК ВОСКЛИЦАТЕЛЬНОГО ЗНАКА ВНУТРИ РАВНОСТОРОННЕГО ТРЕУГОЛЬНИКА ПРИЗВАН ОБРАТИТЬ ВНИМАНИЕ ПОЛЬЗОВАТЕЛЯ НА НАЛИЧИЕ В ПРИЛАГАЕМОЙ К АППАРАТУ ЛИТЕРАТУРЕ ВАЖНЫХ УКАЗАНИЙ ПО ЭКСПЛУАТАЦИИ И ОБСЛУЖИВАНИЮ.

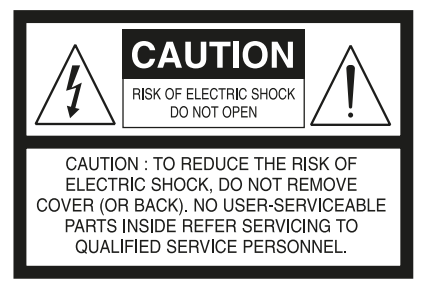

#### **ВНИМАНИЕ**

Внесение изменений или доработка оборудования без одобрения NAD Electronics может привести к утрате законного права на эксплуатацию данного оборудования.

#### **ПРИМЕЧАНИЯ ОТНОСИТЕЛЬНО РАЗМЕЩЕНИЯ АППАРАТА**

Для обеспечения надлежащей вентиляции необходимо оставить свободное расстояние вокруг аппарата (в т.ч. от выступающих частей), равное или превышающее указанные ниже параметры:

Левая и правая панели: 10 см Задняя панель: 10 см Верхняя панель: 10 см

#### **ПРИМЕЧАНИЯ ОТНОСИТЕЛЬНО УТИЛИЗАЦИИ**

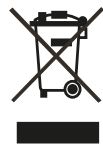

При выработке ресурса аппарат следует не выбрасывать в мусоропровод, а сдать в пункт сбора и переработки электрического и электронного оборудования. На аппарате, в руководстве по эксплуатации и на упаковке имеется соответствующий символ.

Материалы могут использоваться повторно в соответствии со своей маркировкой. Благодаря повторному использованию исходных материалов и других видов переработки старой продукции Вы вносите ощутимый вклад в защиту окружающей среды. Местонахождение пункта утилизации можно узнать в местной администрации.

#### **ИНФОРМАЦИЯ О СБОРКЕ И УТИЛИЗАЦИИ ОТРАБОТАННЫХ БА-ТАРЕЕК (ДИРЕКТИВА ЕВРОПАРЛАМЕНТА И СОВЕТА ЕВРОСОЮЗА 2006/66/EC) (ТОЛЬКО ДЛЯ ЕВРОПЕЙСКИХ КЛИЕНТОВ)**

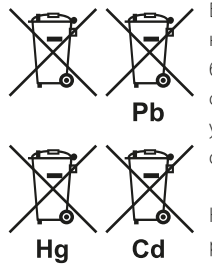

Батарейки, на которых имеется этот символ, необходимо утилизировать отдельно от прочих бытовых отходов. Рекомендуется принять соответствующие меры для максимального увеличения сбора отработанных батареек отдельно от прочих бытовых отходов.

Конечным пользователям настоятельно рекомендуется не выбрасывать отработанные батарейки вместе с остальными бытовыми

отходами. Для достижения высокого уровня переработки отработанных батареек выбрасывайте такие батарейки отдельно в специально отведенные контейнеры в Вашем районе. Для получения более подробной информации о сборе и утилизации отработанных батареек обратитесь, пожалуйста, в местные органы городской власти, коммунальную службу, которая занимается вывозом и переработкой отходов, или пункт продажи, где Вы приобрели батарейки.

Выполнение правил сбора и утилизации отработанных батареек содействует предотвращению потенциально вредного воздействия на здоровье людей и минимизации отрицательного воздействия батареек и отработанных батареек на окружающую среду, что в свою очередь содействует защите, охране и качественному улучшению окружающей среды.

#### **ЗАПИШИТЕ НОМЕР МОДЕЛИ ВАШЕГО АППАРАТА (СЕЙЧАС, ПОКА ВЫ ЕГО ВИДИТЕ)**

Номер модели и серийный номер вашего нового C 510 находятся на задней стенке корпуса. Для вашего удобства мы предлагаем вам вписать указанные номера сюда:

> МОДЕЛЬ № . . . . . . . . . . . . . . . . . . . . . . . . . . . . . . . . . . . . . . СЕРИЙНЫЙ № . . . . . . . . . . . . . . . . . . . . . . . . . . . . . . . . . . . . . .

NAD является торговой маркой компании NAD Electronics International, входящей в состав компании Lenbrook Industries Limited. © 2014 г., NAD Electronics International, структурное подразделение компании Lenbrook Industries Limited.

### НАЧАЛО РАБОТЫ

#### БЛАГОДАРИМ ЗА ВЫБОР ПРОДУКЦИИ NAD.

Прямой цифровой ЦАП/предусилитель С 510 это еще один первоклассный продукт, служащий примером уникальной прямой цифровой технологии, разработанной компанией NAD. Заменив традиционный аналоговый предусилитель, С 510 удаляет источник шумов и искажений, которые могут скрыть нюансы и ограничить качество воспроизведения во многих системах. Выполняя функции предусилителя, такие как регулировка громкости и выбор источника сигнала в цифровой форме, С 510 сокращает путь сигнала и открывает НОВЫЕ ВОЗМОЖНОСТИ СИСТЕМЫ.

Динамический диапазон С 510 и точное воспроизведение мельчайших музыкальных нюансов на всех уровнях громкости превосходит почти на 20 дБ другие ЦАПы и предусилители! И так как уровень громкости регулируется математически, в цифровой области, механические или электрические неточности отсутствуют. Все уровни громкости точно соответствуют заданным установкам. Кроме того, с 35-битовой архитектурой С 510, даже 24-битовые файлы не усекаются до достижения уровня, который значительно ниже порога слышимости.

Вся продукция NAD, в том числе и С 510, построена на философии дизайна «Музыка прежде всего», гарантирующей сочетание самых передовых технологий и высочайшего качества музыки на долгие годы.

Мы рекомендуем вам найти несколько свободных минут и полностью прочитать данное руководство пользователя. Если вы потратите немного времени на настройку, позднее вы сможете сэкономить значительно больше времени и оптимально использовать свой С 510.

Для получения информации о гарантийном обслуживании обращайтесь к вашему местному дилеру.

КОМПАНИЯ NAD НЕ НЕСЕТ ОТВЕТСТВЕННОСТИ НИ ЗА КАКИЕ ТЕХНИЧЕСКИЕ РАСХОЖДЕНИЯ ИЛИ РАСХОЖДЕНИЯ ПОЛЬЗОВАТЕЛЬСКОГО ИНТЕРФЕЙСА, СОДЕРЖАЩИЕСЯ В НАСТОЯЩЕМ РУКОВОДСТВЕ. РУКОВОДСТВО ВЛАДЕЛЬЦА С 510 МОЖЕТ БЫТЬ ИЗМЕНЕНО БЕЗ ПРЕДВАРИТЕЛЬНОГО УВЕДОМЛЕНИЯ. ОЗНАКОМЬТЕСЬ С САЙТОМ NAD ДЛЯ ПОЛУЧЕНИЯ ПОСЛЕДНЕЙ ВЕРСИИ РУКОВОДСТВА ВЛАДЕЛЬЦА C 510.

#### СОДЕРЖИМОЕ УПАКОВКИ

В комплект поставки С 510 входит следующее

- Съемный шнур электропитания
- Пульт ДУ DR 1 с 2 элементами питания размера AA
- Краткое руководство по С 510

#### СОХРАНИТЕ УПАКОВОЧНЫЙ МАТЕРИАЛ

Пожалуйста, сохраните коробку и весь остальной упаковочный материал, в котором поставляется ваш С 510. В случае вашего переезда или какой-либо другой необходимости перевозки данного устройства оригинальная упаковка является самым лучшим и наиболее безопасным способом его транспортировки. На нашей практике встречалось огромное количество превосходных компонентов, поврежденных во время транспортировки по причине отсутствия надлежащего упаковочного материала. Так что, пожалуйста, сохраните коробку!

#### ВЫБОР МЕСТА ДЛЯ УСТАНОВКИ

Место для установки следует выбирать таким образом, чтобы в нем обеспечивалась хорошая вентиляция аппарата (объем свободного пространства должен составлять, по меньшей мере, несколько сантиметров от задней и обеих боковых панелей) и чтобы лицевая панель аппарата находилась в прямой видимости, в пределах 8 метров. от вашего основного места прослушивания/просмотра - это обеспечит надежную передачу инфракрасного сигнала пульта ДУ.

### **ПЕРЕДНЯЯ ПАНЕЛЬ**

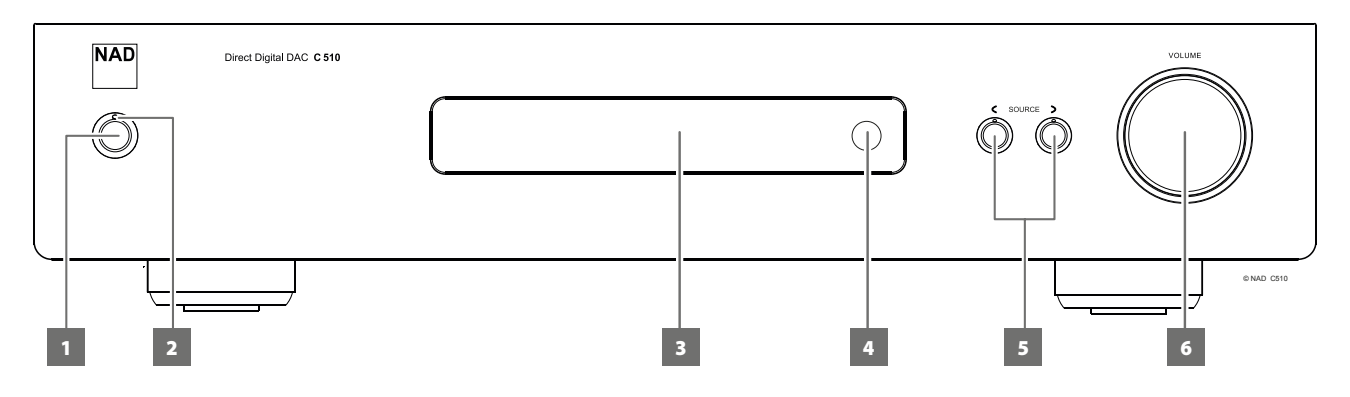

#### **1 КНОПКУ STANDBY (РЕЖИМ ОЖИДАНИЯ)**

- **•** Нажмите эту кнопку, чтобы включить C 510 из режима ожидания. Цвет индикатора режима ожидания сменится с желтого на синий, и загорится подсветка дисплея.
- **•** Повторное нажатие кнопки STANDBY возвращает устройство в режим ожидания.

#### **ПРИМЕЧАНИЕ**

*Для включения C 510 из режима ожидания или перевода в режим ожидания выключатель питания на задней панели должен быть включен.* 

#### **2 ИНДИКАТОР РЕЖИМА ОЖИДАНИЯ**

- **•** Когда C 510 находится в режиме ожидания, индикатор горит желтым цветом.
- **•** Во включенном состоянии C 510 этот индикатор светится синим цветом.

#### **3 ВАКУУМНЫЙ ФЛУОРЕСЦЕНТНЫЙ ДИСПЛЕЙ (VFD)**

- **•** Отображение визуальной информации о текущем источнике. Отображается информация, передаваемая соответствующим источником.
- **•** Также содержит иллюстрированную информацию о других функциях, параметрах и индикаторах C 510.
- **•** Функция «Разблокировать» отображается, если ко входу определенного источника не подключен никакой источник. При обнаружении подключенного источника отображается частота выборки.

#### **4 ДАТЧИК ДУ**

- **•** При использовании пульта дистанционного управления направляйте пульт на этот датчик.
- **•** Дистанционный датчик C 510 не должен находиться под воздействием яркого света, например, прямого солнечного света или освещения. В противном случае возможно нарушение функции дистанционного управления устройством.

**Расстояние:** Около 7 м от датчика ДУ. **Угол:** Около 30° в любом направлении от датчика ДУ.

#### **5**  $\leq$  **SOURCE**  $>$

**•** Нажмите для переключения между источниками.

#### **6 VOLUME (ГРОМКОСТЬ)**

**•** Используйте эту кнопку для регулировки общей громкости исходящего сигнала через 2-канальный аудиовыход.

### **ЗАДНЯЯ ПАНЕЛЬ**

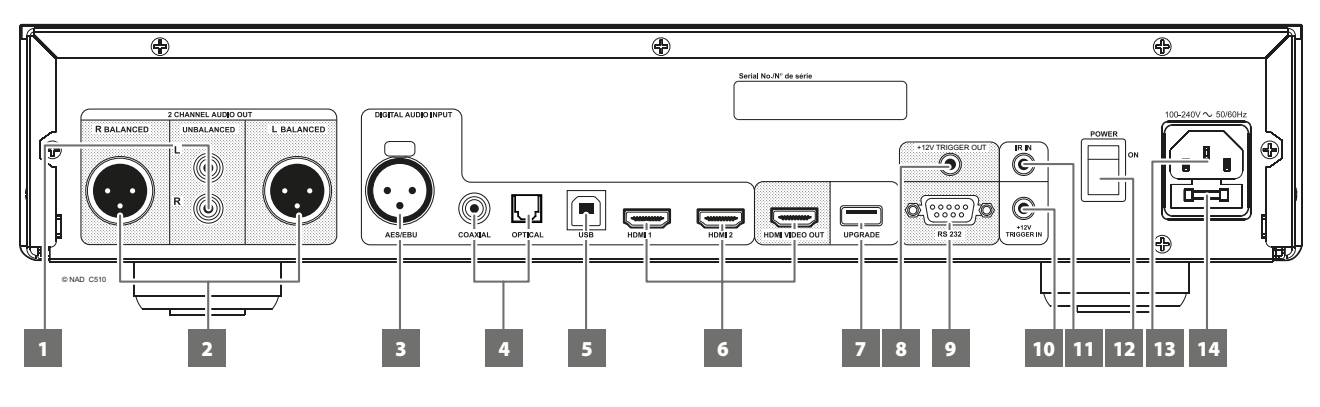

#### **ВНИМАНИЕ!**

*Перед выполнением любых подключений к вашему C 510 выключите его питание или выдерните шнур питания из розетки. Также рекомендуется отключить питание или выключить из розетки шнуры питания всех компонентов, участвующих в подключении сигнала или сетевого питания.*

#### **1 UNBALANCED (НЕСБАЛАНСИРОВАНА)**

**•** Используйте двойной соединитель RCA-RCA, соединяющий разъемы с левым и правым аналоговыми входами ресивера или усилителя.

#### **2 BALANCED (СБАЛАНСИРОВАНА)**

- **•** Подключите источник звука XLR к этим разъемам.
- **•** Убедитесь, что вы правильно соблюдаете конфигурацию контактов – Контакт 1: заземление, Контакт 2: положительный (сигнал идет) и Контакт 3: отрицательный (возврат сигнала).

#### **3 AES/EBU**

- **•** Цифровой аудиопоток профессиональных источников звука, например проигрывателей SACD/CD или процессоров, можно подключать к этому разъему XLR.
- **•** Источники с высокой частотой выборки, например 176 кГц или 192 кГц, рекомендуется подключать к соединителю AES/EBU IN. Разъем AES/EBU IN хорошо подходит для работы с источниками с высокой частотой выборки.

#### **4 COAXIAL, OPTICAL**

**•** Подключите КОАКСИАЛЬНЫЙ и/или ОПТИЧЕСКИЙ вход к соответствующему выходу S/PDIF источника (например, CD-, DVD- или BD-проигрывателю, кабельной приставке, цифровому тюнеру или другому компоненту).

#### **5 USB**

- **•** Через соединительный кабель (Тип A Тип B) (не входит в комплект) компьютерный звук передается на асинхронный вход USB Тип B USB, что позволяет непосредственно передавать в потоковом режиме файлы в формате 24/192 с ПК, компьютера MAC или хранилища NAS (сетевое хранилище данных).
- **•** Для потоковой передачи звука с компьютера через C 510 необходимо установить аудиодрайвер NAD USB Audio, который можно загрузить с сайта NAD.
- **•** Большинство ПК и MAC автоматически обнаруживают C 510 как устройство NAD USB Audio, которое отображается как одно из устройств воспроизведения в настройках управления звуковыми устройствами ПК или MAC. Выберите NAD USB Audio как устройство воспроизведения или в настройках звука на ПК или MAC.
- **•** Дополнительную информацию можно найти в пункте NAD USB AUDIO в разделе «ИСПОЛЬЗОВАНИЕ C 510 – ДРУГИЕ ФУНКЦИИ».

#### **ВАЖНОЕ ЗАМЕЧАНИЕ**

*Пользователь использует драйвер NAD USB Audio с сайта NAD на собственное усмотрение и риск. Пользователь несет исключительную ответственность за любое повреждение его компьютерной системы или за потерю данных в связи с использованием этого программного драйвера. NAD ни в каком случае не несет ответственности ни за какие прямые, косвенные, случайные, специальные, штрафные и прочие убытки, связанные с использованием этого программного драйвера.*

#### **6 HDMI (HDMI 1,2; HDMI VIDEO OUT)**

- **•** К входным разъемам HDMI (HDMI 1-2) подключаются выходные разъемы HDMI OUT таких источников, как BD / DVDпроигрыватель или панель спутникового/HDTV вещания.
- **•** К выходному разъему HDMI VIDEO OUT подключается телевизор или проектор с HDMI разъемом, поддерживающий стандарт HDTV.

#### **ПРИМЕЧАНИЕ**

*Разъемы HDMI 1-2 и HDMI VIDEO OUT функционируют только в режиме сквозной передачи.*

#### **ПРЕДУПРЕЖДЕНИЕ**

*Перед подключением или отключением HDMI кабелей, C 510 и источник следует выключить и выдернуть шнур питания из розетки. В противном случае возможно повреждение всего оборудования подключенного к разъемам HDMI.*

#### **7 UPGRADE (ПОРТ ДЛЯ ОБНОВЛЕНИЙ)**

- **•** Для совместимости с новейшими технологиями может потребоваться обновление программного обеспечения C 510. Узнайте у авторизованных дистрибьюторов NAD о возможностях будущего обновления ПО. Установку обновлений программного обеспечения могут выполнять только авторизованные дистрибьюторы NAD или сервисные центры.
- **•** Установите в этот разъем карту памяти USB с обновлением программного обеспечения. При необходимости используйте USB-адаптер.

#### **8 12V TRIGGER OUT (ВЫХОД ТРИГГЕРА +12В)**

**•** Триггерный выход +12В используется для управления внешним оборудованием, оснащенным триггерным входом +12В. Когда C 510 включен, на выход подается напряжение 12В, а когда C 510 выключен или в режиме ожидания – 0 В.

## **ЗАДНЯЯ ПАНЕЛЬ**

#### **9 RS 232**

NAD также является сертифицированным партнером AMX и Crestron и обеспечивает полную поддержку этих внешних устройств. Дополнительная информация о совместимости AMX и Crestron с NAD приведена на вебсайте NAD. Более подробную информацию можно получить у специалиста по аудиотехнике фирмы NAD в Вашем городе.

- **•** Подключение этого разъема к любому компьютеру, работающему под управлением ОС Windows®, с помощью последовательного кабеля RS-232 (приобретается отдельно) позволяет дистанционно управлять C 510 посредством совместимых внешних средств управления.
- **•** На сайте NAD можно найти дополнительную информацию о документах протокола RS232 и программах взаимодействия с ПК.

#### **10 +12V TRIGGER IN (ТРИГГЕР ВХОДНОГО СИГНАЛА +12 В)**

Когда этот вход активируется источником 12 В постоянного тока, C 510 можно дистанционно выводить из режима ожидания с помощью любых совместимых устройств, в том числе усилителей, предусилителей, ресиверов и т.п. Если источник питания 12В отключается, C 510 возвращается в режим ожидания.

**•** Подключите вход триггера (+12 В) к соответствующему гнезду выхода на удаленном компоненте (+12 В постоянного тока) при помощи кабеля для режима «моно» со штепселем 3,5 мм. Для использования этой функции управляющее устройство должно быть оснащено выходом триггера (+12 В).

#### **ПРЕДУПРЕЖДЕНИЕ**

*Кнопка режима ожидания на передней панели отключена, если штекер моно-кабеля (с питанием +12 В постоянного тока или без него) подключен к входу +12V TRIGGER IN C 510. Для нормального включения (или возврата в режим ожидания) с помощью кнопки режима ожидания на передней панели необходимо отключить моно-кабель C 510.*

#### **11 IR IN**

**•** К этому входу подключается инфракрасный репитер (Xantech или аналогичный) или другое устройство, обеспечивающее дистанционное управление тюнер C 510.

#### **12 POWER (ПИТАНИЕ)**

- **•** Подключите C 510 к сети переменного тока.
- **•** Если выключатель находится в положении ON (Вкл), C 510 находится в режиме ожидания, на что указывает желтый цвет индикатора режима ожидания. Нажмите кнопку Standby (Режим ожидания) или кнопку [ON] (ВКЛ) на пульте дистанционного управления для вывода C 510 из режима ожидания.
- **•** Если вы собираетесь прекратить использовать C 510 на длительное время (например, при отъезде в отпуск), выключите кнопку POWER (питание).
- **•** C 510 нельзя включать с помощью кнопки режима ожидания на передней панели или с помощью кнопки [ON] на пульте дистанционного управления, если выключатель питания на задней панели выключен.

#### **13 ВХОД ДЛЯ СЕТИ ПЕРЕМЕННОГО ТОКА**

- **•** C 510 ставляется в комплекте с отдельным кабелем питания от сети переменного тока.
- **•** Перед подключением штекера к источнику питанию подключите другой конец кабеля к разъему питания от сети C 510.
- **•** Перед отключением кабеля питания из настенной розетки нужно отключить его от разъема питания C 510 для сети переменного тока.

#### **14 ДЕРЖАТЕЛЬ ПЛАВКОГО ПРЕДОХРАНИТЕЛЯ**

**•** Доступ к этому держателю плавких предохранителей разрешен только квалифицированным сервисным специалистам NAD. Открытие этого держателя плавких предохранителей может повлечь повреждения и аннулировать гарантию на C 510.

### **ПУЛЬТ ДИСТАНЦИОННОГО УПРАВЛЕНИЯ DR 1**

#### **1 ON, OFF**

Пульт дистанционного управления имеет две отдельные кнопки включения и выключения.

**ON (Вкл.):** Переключите C 510 из режима ожидания в рабочий режим.

**OFF (Выкл.):** Перевод C 510 в режим ожидания.

#### **ПРИМЕЧАНИЕ**

*Для включения C 510 из режима ожидания или перевода в режим ожидания выключатель питания на задней панели должен быть включен.* 

#### **2 DEVICE SELECTOR (ПЕРЕКЛЮЧАТЕЛЬ УСТРОЙСТВ)**

Кнопки выбора устройств определяют только то, каким компонентом будет управлять пульт ДУ DR 1. Они не выполняют никаких функций на C 510.

**•** Нажмите нужную кнопку переключателя устройств, чтобы при помощи соответствующих кнопок открыть «страницу» с командами для выбранного устройства. Выбрав устройство, нажмите соответствующие кнопки управления на пульте ДУ DR 1.

#### **3 СЕЛЕКТОРЫ ВХОДНЫХ РАЗЪЕМОВ**

Чтобы использовать эти функции, изучите пометки, нанесенные на лицевую панель пульта ДУ и соответствующие специальным кнопкам на пульте.

**•** Чтобы получить доступ к этим кнопкам, переведите DEVICE SELECTOR (ПЕРЕКЛЮЧАТЕЛЬ УСТРОЙСТВ) в положение «AMP» (УСИЛИТЕЛЬ).

На следующей таблице показан соответствующий вход C 510 при нажатии указанной кнопки на DR 1.

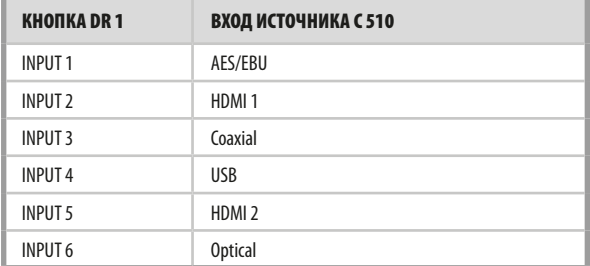

- **4 ЦИФРОВЫЕ КНОПКИ:** 0 to 9 цифровые клавиши: Прямой ввод номера дорожки или файла.
- **5 DISPLAY (ДИСПЛЕЙ):** Используется для переименования источника.
- **6 MUTE (ОТКЛЮЧЕНИЕ ЗВУКА):** Временно выключает звук или снова включает звук из бесшумного режима. Если параметр Volume Setup (Настройка громкости) имеет значение Fixed (Фиксированная), кнопка [MUTE] (Отключение звука) не работает и фактически отключена.
- **7** ▲ SOURCE/SCAN ▼: Нажмите для переключения между источниками
- **8 VOL**  $\triangle$ **/** $\nabla$ **: Увеличение или уменьшение уровня громкости. Если** параметр Volume Setup (Настройка громкости) имеет значение Fixed (Фиксированная), кнопка [VOL  $\blacktriangle / \blacktriangledown$ ] не работает и фактически отключена.
- **9 DIM:** Уменьшает или восстанавливает яркость VFD-дисплея (5 уровней яркости).

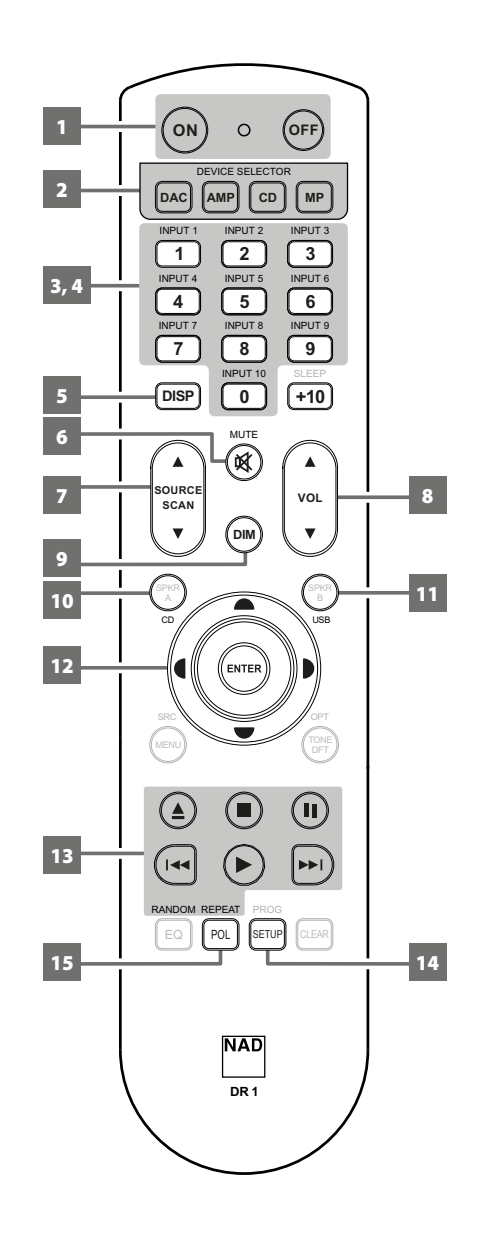

### **ПУЛЬТ ДИСТАНЦИОННОГО УПРАВЛЕНИЯ DR 1**

- **10 CD:** Отправляет на совместимый CD-проигрыватель NAD команду переключения в CD-режим.
- **11 USB:** Отправляет на совместимый CD-проигрыватель NAD команду переключения в USB-режим.
- 12 <sup> $\blacktriangleright$ </sup>/**(/):** Навигация и выбор элементов меню, параметров или списков.

**ENTER:** Подтверждение выбранных опций, параметров или меню.

#### **13 УПРАВЛЕНИЕ ПРОИГРЫВАТЕЛЕМ CD (используйте с совместимыми CD-проигрывателями NAD)**

Некоторые кнопки управления предназначены только для определенных моделей проигрывателя компакт-дисков NAD; чтобы выяснить, какие кнопки поддерживаются в вашей модели, ознакомьтесь с руководством пользователя проигрывателя компакт-дисков.

**REPEAT:** Повтор дорожки, Файл, всего.

**RANDOM (СЛУЧАЙНЫЕ):** Воспроизведение дорожек/файлов в случайном порядке.

**[**k**]:** Открытие и закрытие лотка для диска.

- **[**g**]:** Останов воспроизведения.
- **[II]:** Временный останов воспроизведения.

**[**0**]:** Перейти к следующей дорожке / следующему файлу.

**[**9**]:** Переход к началу текущей/предыдущей дорожки или файл.

**[**7/8**]:** Не применимо для существующих моделей CD-

проигрывателей NAD.

**[**4**]:** Включение воспроизведения.

- **14 SETUP (НАСТРОЙКИ):** Открывает меню Setup Volume Setup, Auto Standby и Auto Display.
- **15 POL:** Открывает меню Polarity settings (Настройки полярности).

#### **ПРИМЕЧАНИЕ**

*Все другие кнопки управления, не описанные выше, не относятся к C 510.* 

## ИСПОЛЬЗОВАНИЕ С 510

### ДРУГИЕ ФУНКЦИИ

#### **NAD USB AUDIO**

Чтобы передавать видео с компьютера через С 510, убедитесь, что в настройках звука или устройства воспроизведения на вашем компьютере выбран пункт NAD USB Audio.

Драйвер NAD USB Audio можно загрузить с сайта NAD по следующей ссылке - http://nadelectronics.com/products/hifi-amplifiers/C-510-Direct-Digital-Preamp-DAC. Драйвер NAD USB Audio можно загрузить с вкладки Manuals/Downloads (Руководства/Файлы для загрузки). Установите драйвер NAD USB Audio на свой компьютер, следуя указанным инструкциям.

#### МИНИМАЛЬНЫЕ ТРЕБОВАНИЯ К ПК

Microsoft Windows XP с пакетом обновления 2 или выше, Microsoft Windows<sub>7</sub>

#### ДЛЯ ПОЛЬЗОВАТЕЛЕЙ МАС

В ОС Mac OS X Snow Leopard (версия 10.6) и более поздние версии ОС уже включен драйвер NAD USB Audio. Обновите Mac OS, если не можете найти драйвер NAD USB Audio.

#### ВАЖНОЕ ЗАМЕЧАНИЕ

Пользователь использует драйвер NAD USB Audio с сайта NAD на собственное усмотрение и риск. Пользователь несет исключительную ответственность за любое повреждение его компьютерной системы или за потерю данных в связи с использованием этого программного драйвера. NAD ни в каком случае не несет ответственности ни за какие прямые, косвенные, случайные, специальные, штрафные и прочие убытки, связанные с использованием этого программного драйвера.

#### SETUP MENU (МЕНЮ НАСТРОЙКИ)

С 510 имеет следующие настраиваемые функции. Для доступа к этим функциям используйте следующее (все функциональные клавиши ниже указаны для пульта дистанционного управления DR 1).

1 Нажмите [SETUP] (настройка) и используйте [ $\blacktriangledown$  | для прокрутки вариантов - Volume Setup, Auto Standby и Auto Display.

#### 2 Навигация

**[▼/▲]**: Прокрутка вариантов

[D] и [ENTER] : Выбрать один пункт или перейти на следующий **VDOBeHb** 

[4] : Вернуться к предыдущей странице меню или настроек.

#### **VOLUME SETUP (НАСТРОЙКА ГРОМКОСТИ)**

Функция настройки громкости С 510 зависит от настроек меню Volume Setup (Настройка громкости). Для параметра Volume (Громкость) можно установить значение Fixed (Фиксированная) или Variable (Переменная). Нажмите кнопку [SETUP] (Настройка), чтобы открыть меню Volume Setup (Настройка громкости) В меню Volume Setup (Настройка громкости) нажмите кнопку [ENTER] или [D], чтобы открыть настройки Fixed (Фиксированная) или Variable (Переменная).

#### Fixed (Фиксированная)

Если для параметра Volume (Громкость) установлено значение Fixed (Фиксирования), уровень вывода фиксированный и контроль громкости С 510 не используется.

- Нажмите [▲/▼], чтобы установить желаемый заданный уровень громкости в децибелах. Подтвердите настройки, нажав [ENTER] или [•]. После этого исходящий аудиосигнал С 510 можно регулировать с использованием контроля громкости отдельного усилителя, с которым связан преобразователь С 510.
- Если параметр Volume Setup (Настройка громкости) имеет значение Fixed (Фиксированная), кнопка [VOL ▲/▼] не работает и фактически отключена

#### Variable (Переменная)

• Если этот параметр имеет значение Variable (Переменная). уровень громкости можно регулировать с помощью кнопки [VOL ▲/▼] на пульте дистанционного управления. Исходящий аудиопоток С 510 можно регулировать с помощью средств регулировки громкости отдельного усилителя, к которому подключен С 510.

#### **AUTO STANDRY**

#### (АВТОМАТИЧЕСКИЙ ПЕРЕХОД В РЕЖИМ ОЖИДАНИЯ)

В С 510 есть функция автоматического перехода в режим ожидания, которую можно включить или отключить.

Оп (Вкл.): С 510 автоматически переходит в режим ожидания, если в пользовательском интерфейсе не производится никаких действий, и если в течение 30 минут отсутствует активный источник.

**Off (Выкл.):** С 510 не переходит в режим ожидания, если не нажата кнопка Standby (Режим ожидания) на передней панели или кнопка [OFF] (ВЫКЛ) на DR 1. По умолчанию параметр Auto Standby (автоматический переход в режим ожидания) имеет значение «Off» (Выкл).

#### AUTO DISPLAY (АВТОМАТИЧЕСКИЙ ДИСПЛЕЙ)

Функция Auto Display (автоматический дисплей) позволяет автоматически отключать вакуумный флуоресцентный дисплей, если в течение 15 минут пользователь не выполняет никаких действий, а с пульта дистанционного управления не поступает никаких команд.

(Включение): Дисплей отключается при отсутствии действий пользователя и команд с пульта в течение 15 минут. Дисплей включается или снова загорается при любом действии пользователя или при поступлении любой команды с пульта дистанционного управления.

**Disable (Отключение):** Дисплей продолжает работать даже при отсутствии действий пользователя и команд с пульта в течение 15 минут. Это установка по умолчанию.

## ИСПОЛЬЗОВАНИЕ C 510

### **ДРУГИЕ ФУНКЦИИ**

#### POLARITY (ПОЛЯРНОСТЬ)

Параметр полярности позволяет компенсировать записи с обратной полярностью. Нажмите кнопку [POL] на DR 1, чтобы открыть настройки полярности.

**Positive (Положительная):** Положительная синусоидальная волна на входе остается положительной на выходе. Для параметра Polarity (Полярность) по умолчанию установлено значение Positive (Положительная).

**Reversed (Инвертированной):** Положительная синусоидальная волна на входе становится отрицательной (инвертированной) или реверсированной на выходе.

#### ПЕРЕИМЕНОВАНИЕ ИСТОЧНИКА ВВОДА

Вы можете переименовать источник ввода на свое усмотрение. Для нового имени источника ввода можно использовать до 16 символов. Ниже описана процедура переименования источника ввода. Обратите внимание, что все упомянутые ниже кнопки указаны для пульта дистанционного управления.

**Пример:** Переименование источника «HDMI 1» в «BD PLAYER».

- **1** Нажмите кнопку [A SOURCE/SCAN  $\blacktriangledown$ ] для перехода к источнику HDMI 1. Надпись HDMI 1 отображается в верхней части VFDдисплея.
- **2** Затем нажмите и удерживайте кнопку [DISP], пока в нижней части VFD-дисплея не появится надпись HDMI 1 с мигающей буквой H.
- **3** В течение 5 секунд переключайте кнопки [ $\blacktriangle$ / $\blacktriangledown$ ], чтобы выбрать первый символ («B» из алфавитного списка). Вы можете использовать символы A-Z, a-z, \_ (пробел) и 0-9.
- **4** Нажмите [D] или [ENTER], чтобы выбрать символ и одновременно с этим перейти к следующему символу. Нажмите [A], чтобы вернуться к предыдущему символу. Повторите шаги 3 и 4 для каждого символа.
- **5** Завершите процесс переименования, нажав кнопку [DISP] еще раз для сохранения нового имени источника.

#### **ПРИМЕЧАНИЕ**

*Процесс переименования будет автоматически завершен, если в течение 5 секунд не будет нажата ни одна кнопка. Любые переименованные символы не сохраняются во время завершения.* 

## СПРАВОЧНЫЙ МАТЕРИАЛ

## **ПОИСК И УСТРАНЕНИЕ НЕИСПРАВНОСТЕЙ**

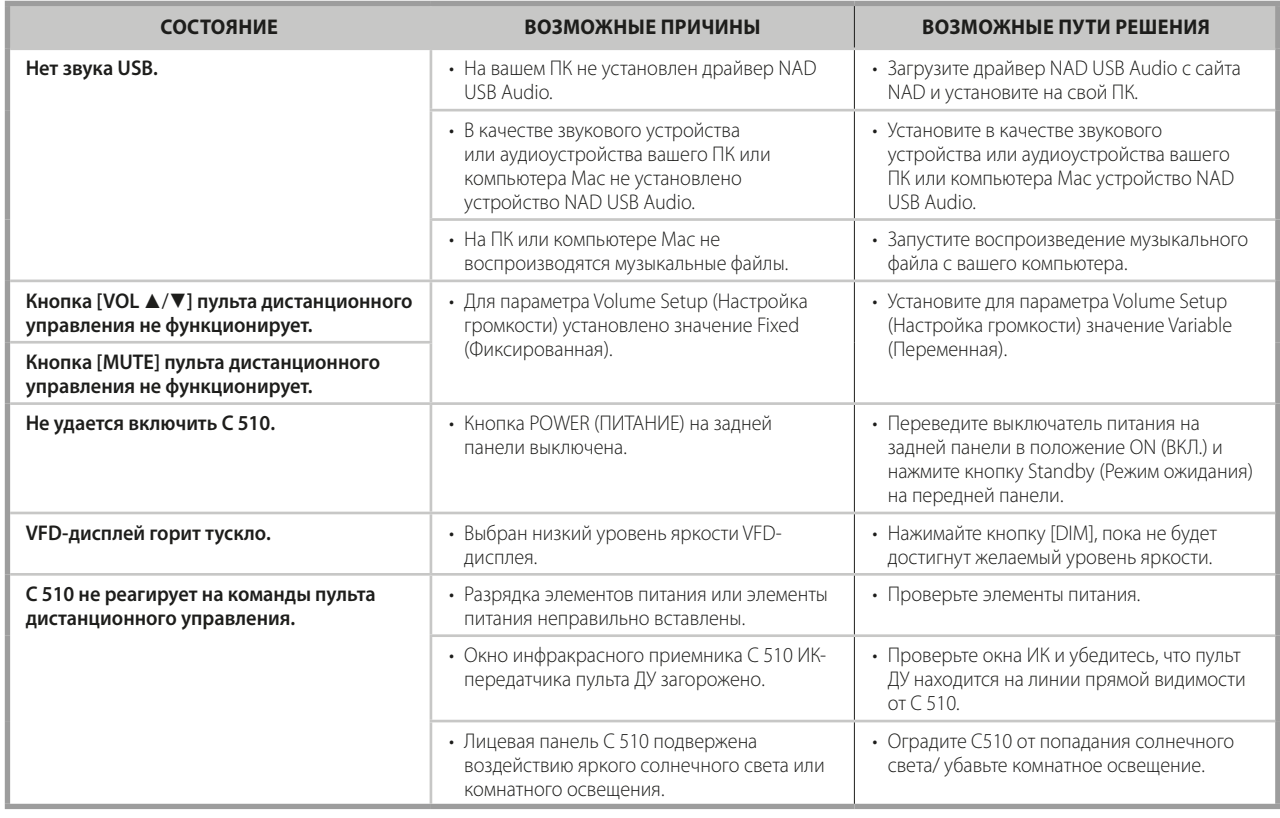

### ВОССТАНОВЛЕНИЕ ЗАВОДСКИХ УСТАНОВОК C 510

1 Нажмите и удерживайте кнопку [>] на передней панели.

- **2** Переведите выключатель питания на задней панели в положение ОN (ВКЛ), удерживая кнопку [>] нажатой.
- **3** VFD-дисплей загорится. Отпустите кнопку [>]. На VFD-дисплее появится

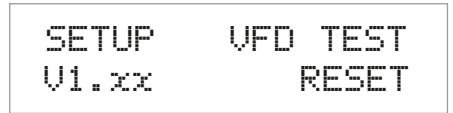

мигающая надпись VFD TEST. V1.xx – версия программного обеспечения.

- **4** В течение 3 секунд нажмите кнопку Standby на передней панели, после чего начнет мигать надпись RESET.
- **5** C 510 перейдет в режим перезагрузки, на VFD-дисплее появится надпись Factory Reset.. (Заводские настройки).

Настройки C 510 сброшены и он автоматически выключится.

# СПРАВОЧНЫЙ МАТЕРИАЛ

## **ТЕХНИЧЕСКИЕ ХАРАКТЕРИСТИКИ**

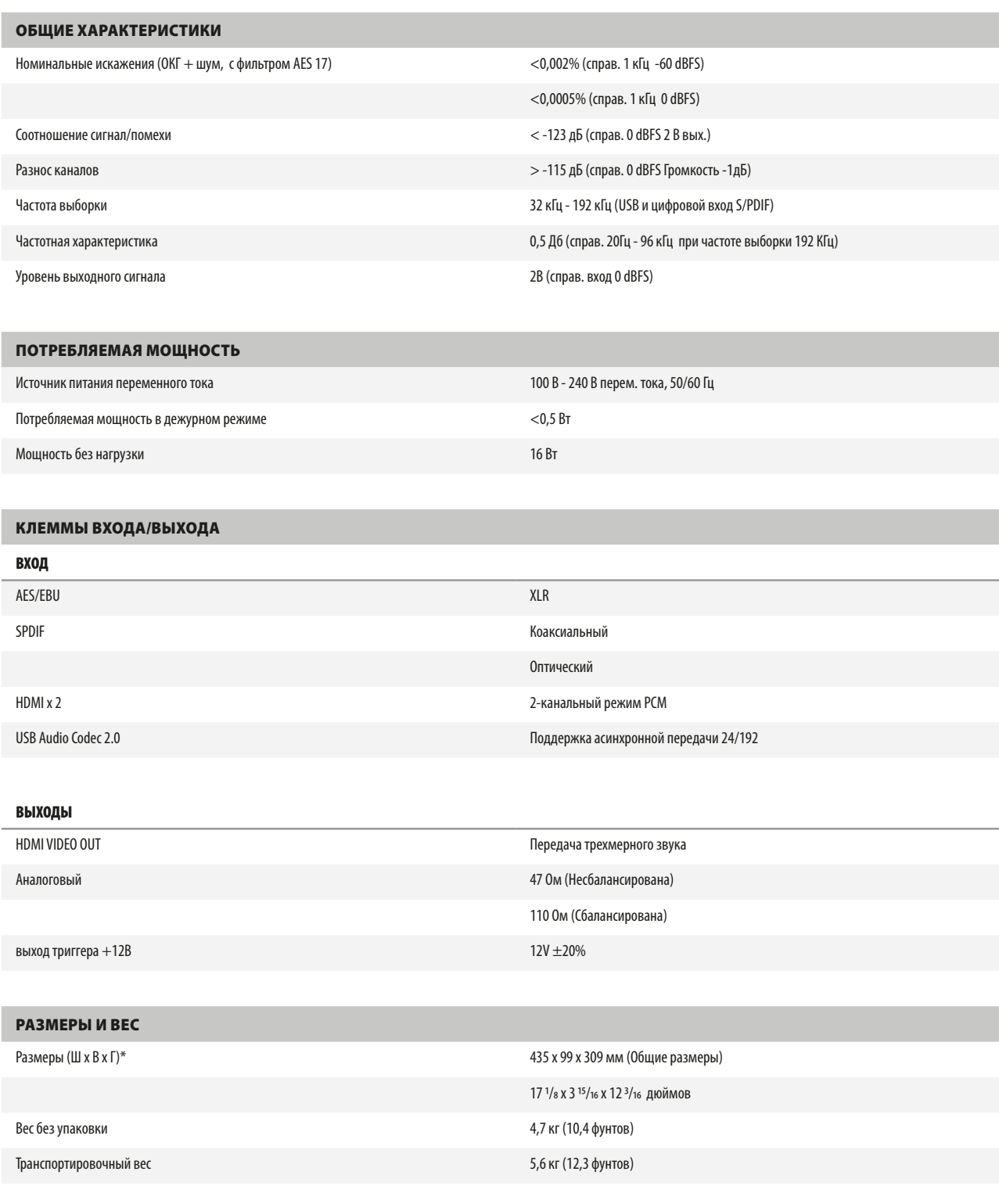

\* - Габаритные размеры с ножками, выступающими кнопками и выводами на задней панели.

Характеристики подлежат изменению без предварительного уведомления. Для получения обновленной документации и свежей информации о C 510 см. веб-сайт<www.nadelectronics.com>.

C510\_rus\_OM\_v03 - Oct 2014

#### <www.NADelectronics.com>

#### **©2014 NAD ELECTRONICS INTERNATIONAL ЯВЛЯЮЩАЯСЯ ПОДРАЗДЕЛЕНИЕМ LENBROOK INDUSTRIES LIMITED**

Все права защищены. NAD и логотип NAD являются товарными знаками NAD Electronics International, подразделения Lenbrook Industries Limited.<br>Вапрещения NAD Вередавать в любой форме либуре настоянного настоящей публикации ис

**NAD**